# **Stručný návod na obsluhu digitálního tachografu typ Siemens VDO DTCO 1381**

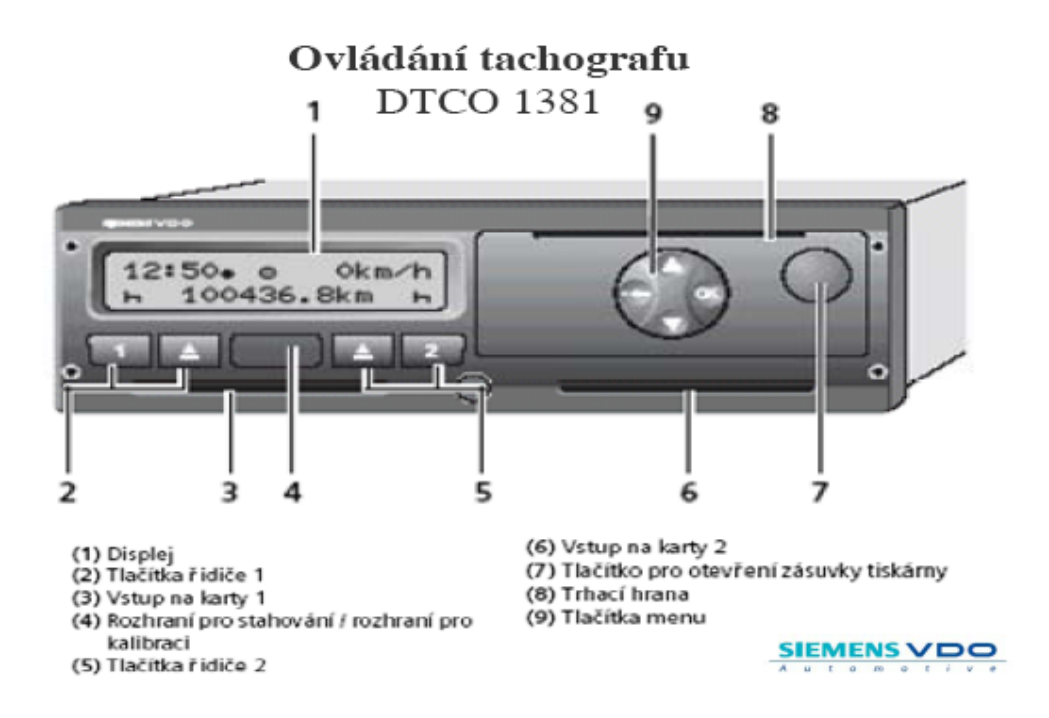

### Zobrazení časových údajů

Veškeré časové údaje jsou ukládány v čase UTC ( Universal Time Coordinated), což je časová zóna bez časového posunu, jinak časová zóna nula.

 Celá centrální Evropa, mimo Anglie a Portugalska leží v časové zóně UTC + 1 hodina, čili všechny výtisky z tachografu budou o hodinu nazpět, oproti času zobrazenému na displeji, který je nastaven na naší časovou zónu, což je UTC+1hodina.

*UTC (časové údaje uložené tachografem) + 1 hodina (naše časová zóna) = 1 hodina rozdíl.* 

 S nástupem letního času, kdy se čas v centrální Evropě posune o další hodinu dopředu, budou výtisky z tachografu o dvě hodiny nazpět, oproti času zobrazenému na displeji.

*UTC (časové údaje uložené tachografem) + 1 hodina (naše časová zóna) + 1 hodina letního času = 2 hodiny rozdíl* 

#### Ukládání údajů na kartu:

Při rozjezdu vozidla se automaticky začne načítat doba jízdy pro řidiče 1 (řidič, který řídí vozidlo) a pokud je vložena karta druhého řidiče, doba pohotovosti pro řidiče 2 (řidič, který neřídí vozidlo).

Pokud po zastavení vozidla řidič do dvou minut nastaví jinou činnost, např. přestávku, nebo pohotovost, zaznamená se tato činnost zpětně od okamžiku zastavení vozu.

*Zastavení vozu v 10:00, přepnutí na pausu v 10:01 – pausa běží od 10:00 hod.* 

Pokud jinou činnost nastaví až po uplynutí dvou minut, zaznamená se tato činnost od okamžiku přepnutí

*Zastavení vozu v 10:00, přepnutí na pausu v 10:03 – pausa běží od 10:03 hod* 

# **Pokud řidič po zastavení vozidla nepřepne na jinou činnost, zůstane tachograf přepnutý do režimu pracovní doby pro řidiče 1 a režimu pracovní pohotovosti pro řidiče 2 (pokud má vloženu kartu)**

Při jízdě v dopravních zácpách, rozjezd – zastavení – rozjezd – zastavení apod. uloží tachograf zastávky kratší, než dvě minuty jako jízdu

*…jízda…10:01stop…10:02jízda…10:13stop…10:14jízda…10:17stop…10:18jízda… = vše jako jízda*

*…jízda…10:01stop…10:05jízda…10:10stop…10:16jízda…10:21stop…10:24jízda = jízda + pracovní doba* 

 Při vložení karty na začátku směny zvolte zemi, kde směnu začínáte, počkejte na načtení dat a tachograf je připraven k použití.

 Pokud jste nuceni během směny kartu z tachografu vyjmout, např. při kontrole, nebo řidič se nenachází ve vozidle, data se na kartu řidiče musí uložit manuálně, a to:

- 1) Po vložení karty můžete pokračovat v pracovní směně a doplnit činnosti, které proběhly při vyjmuté kartě:
	- ¾ *vložit kartu*
	- ¾ *počkat na zobrazení příjmení řidiče*
	- ¾ *pak se zobrazí datum a čas posledního vyjmutí karty*
	- ¾ *zobrazí se volba: "M vstup doplnit?" zvolte ANO a potvrďte OK*
	- ¾ *pak se zobrazí "Konec směny? zvolte NE a potvrďte OK*
	- ¾ *šipkami nastavte čas, do kdy chcete příslušnou činnost nastavit a potvrďte OK*
	- ¾ *nastavte požadovanou činnost tlačítky 1 nebo 2 (podle toho, jestli jste řidič 1 nebo 2) potvrďte OK*
	- ¾ *zobrazí se: "M vložená data potvrdit?" vyberte ANO a potvrďte OK pokud chcete opravit zadání vyberte NE a proces se vrátí zpět k volbě "M vstup doplnit" a postup opakujte.*
	- ¾ *Pokud vyberete ANO, zobrazí se standardní zobrazení, karta se načte (zobrazí se symbol karty) a tachograf je připraven k použití.*

# **Veškeré údaje o času, které provedete při manuálním zadávání se provádějí v čase UTC viz první kapitola.**

Při manuálním zadávání dat na kartu musí být vyplněn celý čas, po který byla karta vyjmuta, nebo musí být směna ukončena, jinak se bude tachograf stále ptát, zdali chcete směnu ukončit.

*Např: Vyjmutí karty ve 12:00, vložení ve 12:30 – musí být manuálně zadán čas 00:30 hod, nebo 00.15 hod jedna činnost a 00:15 hod druhá činnost apod.* 

- 2) Po vložení karty můžeme doplnit činnost před koncem směny, kdy byla karta vyjmuta:
	- ¾ *vložit kartu*

G

- ¾ *počkat na zobrazení příjmení řidiče*
- ¾ *pak se zobrazí datum a čas posledního vyjmutí karty*
- ¾ *zobrazí se volba: "M vstup doplnit?" zvolte ANO a potvrďte OK*
- ¾ *pak se zobrazí: "Konec směny?" pokud nechcete směnu ukončit hned, (potřebujeme doplnit údaje) zvolte NE a potvrďte OK*
- ¾ *šipkami nastavte požadovaný čas, tj. čas, do kdy trvala směna a potvrďte OK*
- ¾ *tlačítky 1 nebo 2 (podle toho, jestli jste řidič 1 nebo 2) nastavte požadovanou činnost v čase, který jste zadali*
- ¾ *zobrazí se: "Konec směny?" zvolte ANO a potvrďte OK*
- ¾ *zobrazí se: "cílová země" zobrazí se naposledy zadaná země. Šipkami zobrazíte poslední 4 zadané země, nebo vyberte zemi šipkami v abecedním pořadí. Zkratky zemí – návod k obsluze str. 103. Zadání země lze přeskočit tlačítkem .<- (nedoporučuje se) potvrďte OK*
- ¾ *zobrazí se: "M vložená data potvrdit?" zvolte ANO a potvrďte OK pokud chcete opravit zadání vyberte NE a proces se vrátí zpět k volbě "M vstup doplnit" a postup opakujte.*
- ¾ *Pokud vyberete ANO, zobrazí se standardní zobrazení, karta se načte (zobrazí se symbol karty) a tachograf je připraven k použití.*
- 3) Po vložení karty můžeme doplnit činnost před začátkem směny, kdy byla karta vyjmuta:
	- ¾ *vložit kartu*
- ¾ *počkat na zobrazení příjmení řidiče*
- ¾ *pak se zobrazí datum a čas posledního vyjmutí karty*
- ¾ *zobrazí se volba: "M vstup doplnit?" zvolte ANO a potvrďte OK*
- ¾ *tlačítkem "šipka dolů" nastavte a potvrďte zpětně začátek nové směny*
- ¾ *zobrazí se volba výchozí země zobrazí se naposledy zadaná země. Šipkami zobrazíte poslední 4 zadané země, nebo vyberte zemi šipkami v abecedním pořadí. Zkratky zemí – návod k obsluze str. 103. Zadání země lze přeskočit tlačítkem .<- (nedoporučuje se) potvrďte OK*
- ¾ *tlačítkem "šipka nahoru" nastavte požadovaný čas a potvrďte OK*
- ¾ *tlačítky 1 nebo 2 (podle toho, jestli jste řidič 1 nebo 2) nastavte požadovanou činnost a potvrďte OK (stejným způsobem, tj. nastavením požadovaného času a požadované činnosti lze nastavit více činností až do doby vložení karty)*
- ¾ *zobrazí se: "M vložená data potvrdit?" zvolte ANO a potvrďte OK pokud chcete opravit zadání vyberte NE a proces se vrátí zpět k volbě "M vstup doplnit" a postup opakujte.*
- ¾ *Pokud vyberete ANO, zobrazí se standardní zobrazení, karta se načte (zobrazí se symbol karty) a tachograf je připraven k použití.*

Ručně zapisovat činnost je řidič povinen:

1) Při poruše tachografu:

Zaznamenat činnost na zvláštní list, nebo na zadní stranu výtisků pořízených dříve a údaje je nutné opatřit osobními údaji.

- ¾ Křestní jméno a příjmení
- ¾ Číslo karty řidiče, nebo číslo řidičského průkazu
- ¾ Registrační značka vozidla
- ¾ Místo, kde jsme směnu začali
- ¾ Místo, kde jsme směnu ukončili
- ¾ Stav tachometru na konci směny
- ¾ Stav tachometru na začátku směny
- $\triangleright$  Rozdíl počet ujetých km
- $\triangleright$  Datum
- ¾ Vlastnoruční podpis

Pokud není možný návrat na stanoviště vozu během jednoho týdne, je nutné provést opravu tachografu během cesty v odborné dílně.

2) Při ztrátě, či poškození karty řidiče:

Musí řidič na začátku a na konci směny vyhotovit denní výtisk a opatřit jej osobními údaji, popř. do výtisku ručně dopsat činnosti.

Poškození, či odcizení karty řidiče je nutné ohlásit a o vydání nové požádat do 7 kalendářních dní. Bez karty řidiče je možné pokračovat v jízdě po dobu 15 kalendářních dní, pokud to je nutné k návratu vozidla na stanoviště majitele (čili platí, že s poškozenou kartou mohu pouze dojet zpět na stanoviště vozidla)

3) Po uplynutí doby platnosti karty řidiče jí řidič musí vozit ještě minimálně 7 dní s sebou ve vozidle.

### Vyjmutí karty:

 Pokud kartu vyjímáte na konci směny, nastavte činnost na odpočinek (symbol postele) jinak ponechte momentálně nastavenou činnost a stiskněte příslušné vysouvací tlačítko (řidič 1 nebo 2).

- ¾ zobrazí se příjmení řidiče a začnou se přenášet data chvíli vyčkejte.
- $\triangleright$  zobrazí se "cílová země" pokud končíte směnu, zvolte zemi a potvrďte OK, pokud budete pokračovat, výběr země přeskočte tlačítkem .<---
- ¾ pokračuje přenos dat chvíli vyčkejte
- ¾ zobrazí se "den-tisk" pokud potřebujete výtisk, vyberte ANO a potvrďte OK. Pokud výtisk nepotřebujete vyberte NE a potvrďte OK.
- ¾ pokud jste zvolili výtisk ANO, vytiskne se denní výtisk
- ¾ pokračuje přenos dat na kartu řidiče
- ¾ po dokončení přenosu dat se karta uvolní a zobrazí se standardní zobrazení.

### Střídání řidičů:

- ¾ vyjměte karty viz postup výše v pořadí řidič 1, řidič 2
- $\triangleright$  nejprve zasune svou kartu řidič 2 (nyní řidič 1), následně řidič 1 (nyní řidič 2)
- ¾ nový řidič 1 stiskne tlačítko 1 (nastaví požadovanou činnost)
- ¾ nový řidič 2 stiskne tlačítko 2 (nastaví požadovanou činnost)

# Výměna řidičů:

Řidič, který opouští vozidlo si vyžádá z tachografu svou kartu, vytvoří případně denní výtisk který potřebuje v případě, že se další jízda uskuteční s vozidlem na zapisovací kotouč a vyjme svou kartu z tachografu.

Nový řidič zasune svou kartu do příslušné přihrádky (podle toho, jestli začíná jako řidič 1 nebo 2)

# Řidič (řidiči) opustí vozidlo:

Vytvoří denní výtisk a vyjme (vyjmou) svou kartu řidiče z tachografu.

Smíšený provoz – jízda s různými typy tachografů:

Pokud začínám jízdu s vozem vybaveným digitálním tachografem, a před tím jsem jezdil s vozem vybaveným analogovým tachografem, musím u sebe mít:

- $\triangleright$  kartu řidiče
- ¾ řádně vyplněné kotoučky, případně potvrzení o jiné činnosti za 15 dní zpětně
- $\triangleright$  příslušné řádně vyplněné denní výtisky z digitálního tachografu za 15 dní zpětně (pokud je to první jízda, tak výtisky samozřejmě nemohu mít, postupně si je každý den tisknu)

Pokud začínám jízdu s vozem vybaveným analogovým tachografem a před tím jsem jezdil s vozem vybaveným digitálním tachografem, musím u sebe mít:

- ¾ kartu řidiče (pokud mám výtisky, musím mít i kartu)
- ¾ příslušné řádně vyplněné denní výtisky z digitálního tachografu za 15 dní zpětně
- ¾ řádně vyplněné kotoučky, případně potvrzení o jiné činnosti za 15 dní zpětně (pokud je to první jízda, tak kolečka samozřejmě nemohu mít, postupně si je každý den ukládám)

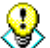

 **Prostě platí, že za předchozích 15 dní musí mít řidič u sebe na každý den doklad. Kolečka, výtisky a kartu řidiče.** 

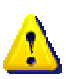

**Od 01.01.2008 platí tato povinnost za 28 dní zpětně.**